# 令和5年度 放課後児童クラブ利用変更・退会届

# 電子申請操作手順書

1 (令和5年2月1日時点)

# 〈注意事項〉

- 1. 申請に必要な機器類について
	- ・スマートフォン、パソコンのどちらからでも申請可能です。
	- ・インターネットに接続して申請をしてください。
	- (インターネット接続に必要なデータ通信料金は申請者の負担となります。)
- 2. 添付書類の撮影について
	- ・申請には身分証明書を撮影して添付する必要があります。 (申請の内容によっては、身分証明書以外の書類も撮影して添付する必要があります。)
	- ・添付書類のサイズは1ファイルあたり5MBまでです。

**1 申請を開始する**<br>申請のトップページにある、「ログインして申請に進む」または「><br>を選択して進んでください。 申請のトップページにある、「ログインして申請に進む」または「メール認証して申請に進む」 を選択して進んでください。

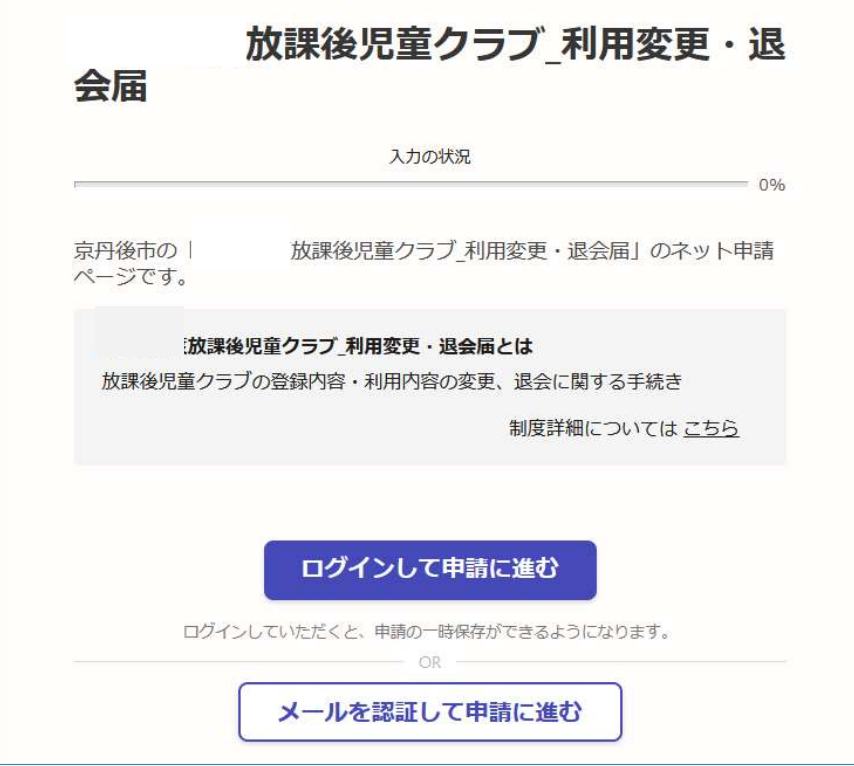

 $3$  (令和5年2月1日時点)

2\_2 ログインして申請をする<br>「ログインして申請に進む 」場合は、Googleでログイン、LINEでログイン、Graffe<br>トでログインする方法があります。 トでログインする方法があります。

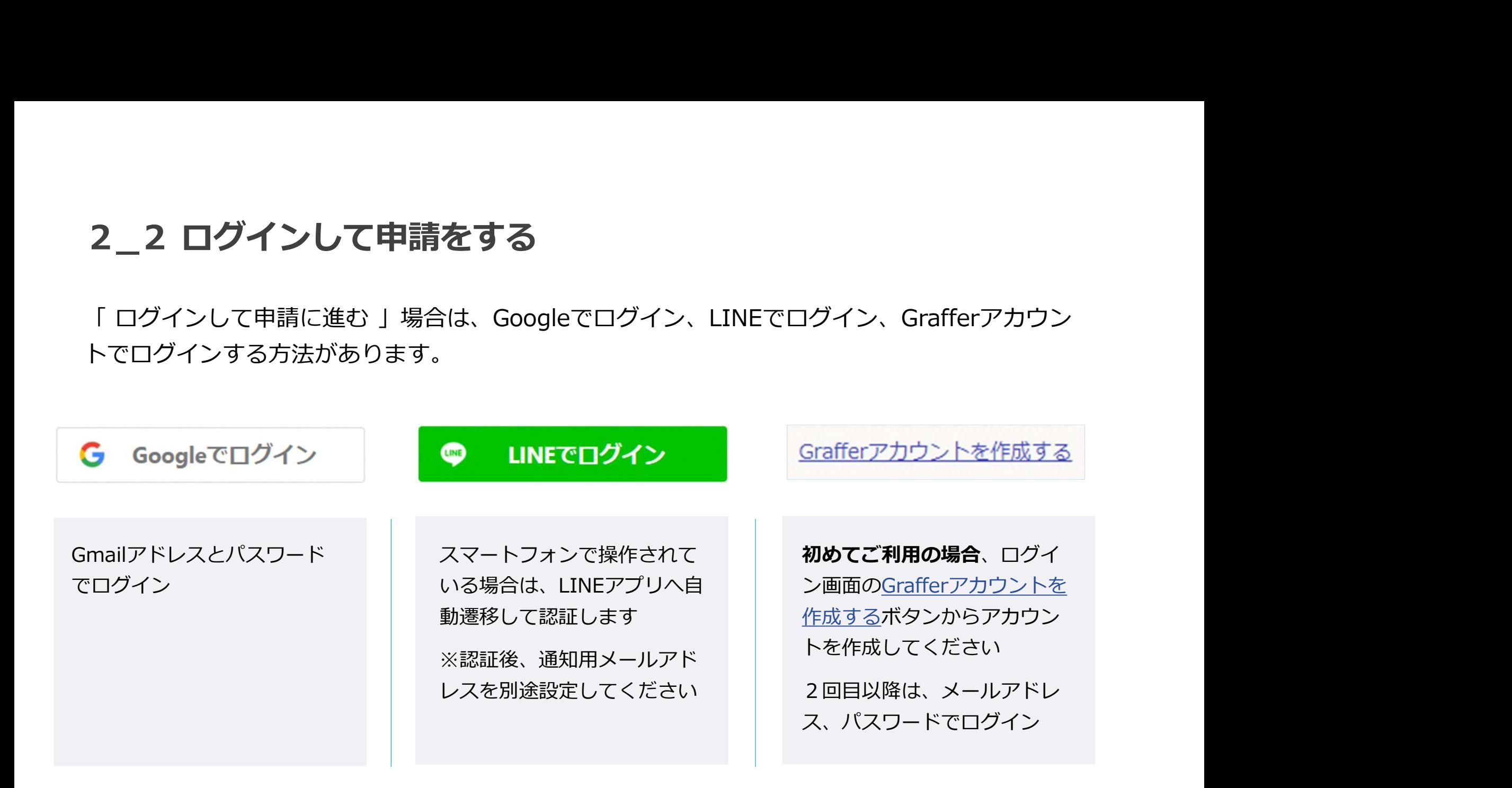

2\_3 メール認証して申請をする<br>「メール認証して申請に進む」場合は、メールアドレスを入力し、確認メールを送信して<br>「noreply@mail.graffer.jp」より届くメールのURLにアクセスし、申請にお進みくださ! 「メール認証して申請に進む」場合は、メールアドレスを入力し、確認メールを送信してください。 「noreply@mail.graffer.jp」より届くメールのURLにアクセスし、申請にお進みください。

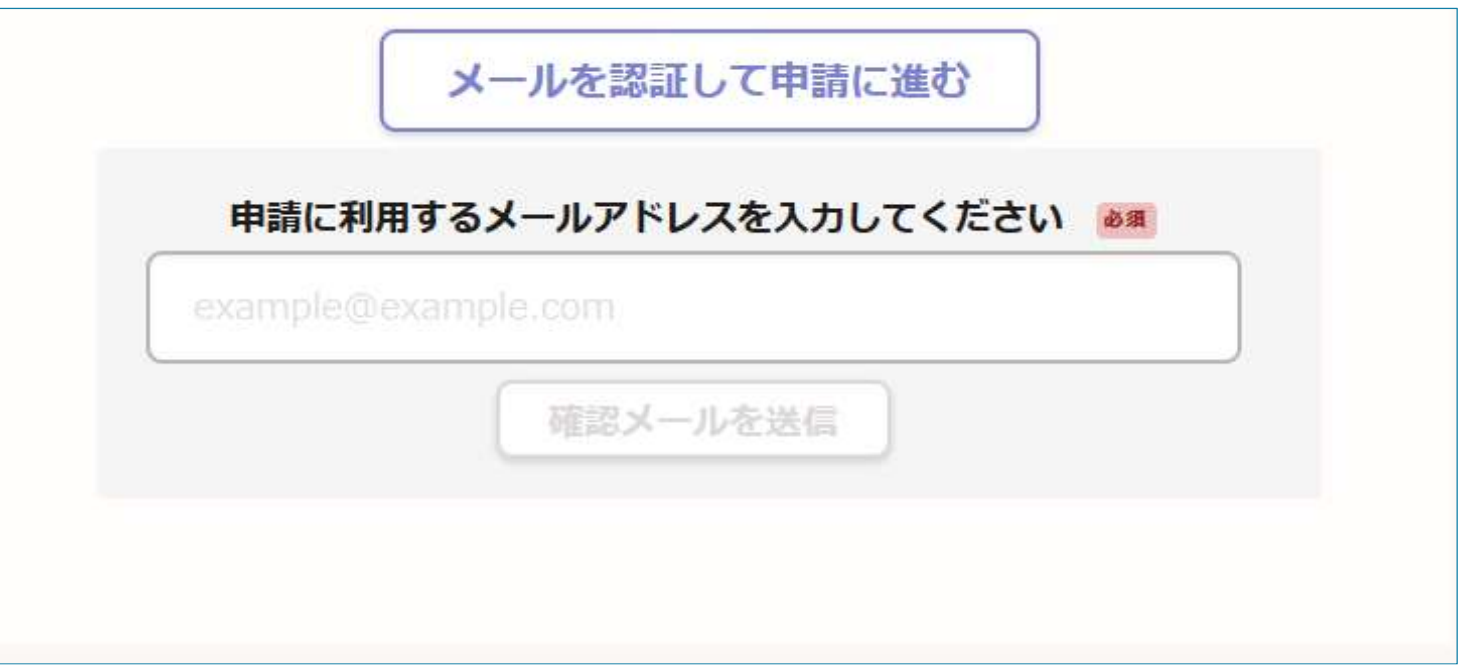

# 3\_1 申請に必要な情報を入力する

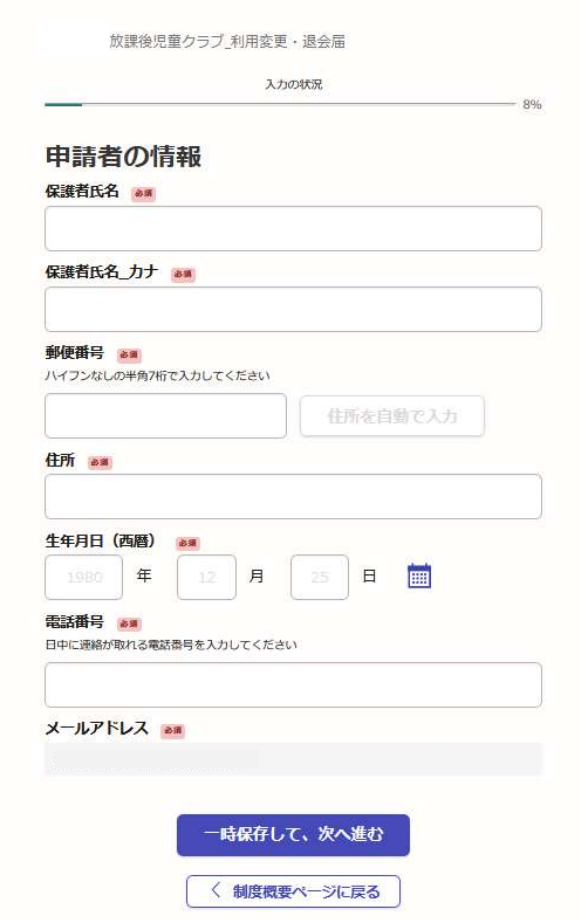

ログインまたはメール認証が済みましたら、

利用規約に同意いただき、申請内容の入力に進みます

## 申請者の情報

名前と住所、電話番号などの基本情報を入力 ください。

## 児童の情報

児童氏名と性別、生年月日などの情報を入力 ください。

# 放課後児童クラブ・学校の情報

利用中の放課後児童クラブと学校、学年を入 力ください。

# 3\_2 申請に必要な情報を入力する

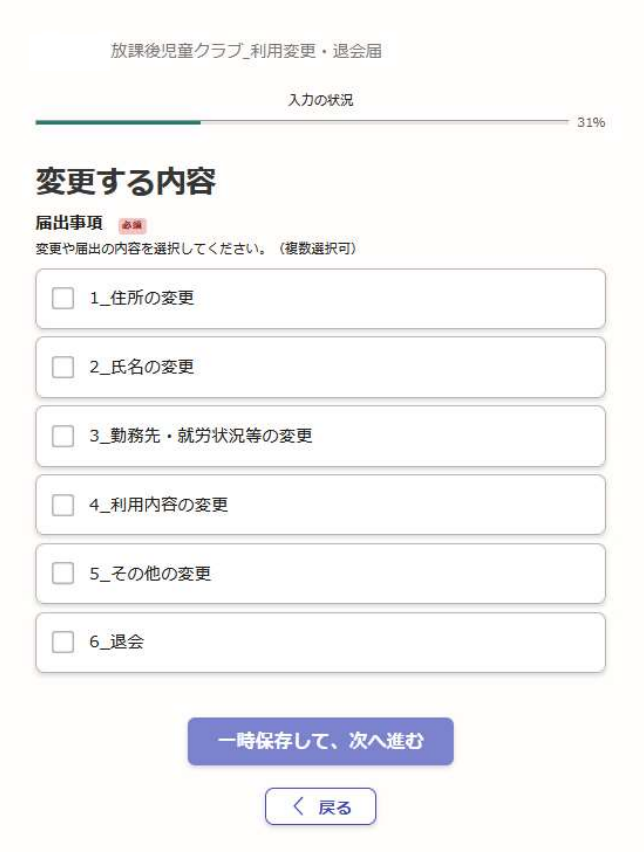

## 変更する内容

変更する内容を選択し、「一時保存して、次 へ進む」から各申請を行ってください。

※勤務先や就労状況等に変更がある場合等は、 下記の書類を添付してください。

- ・放課後児童クラブ利用申込申告書
- ・就労証明書、出生予定日を証するもの、 ハローワークカード等
- ・その他の書類(所得税の申告関係書類、 開業届・営業許可証など)

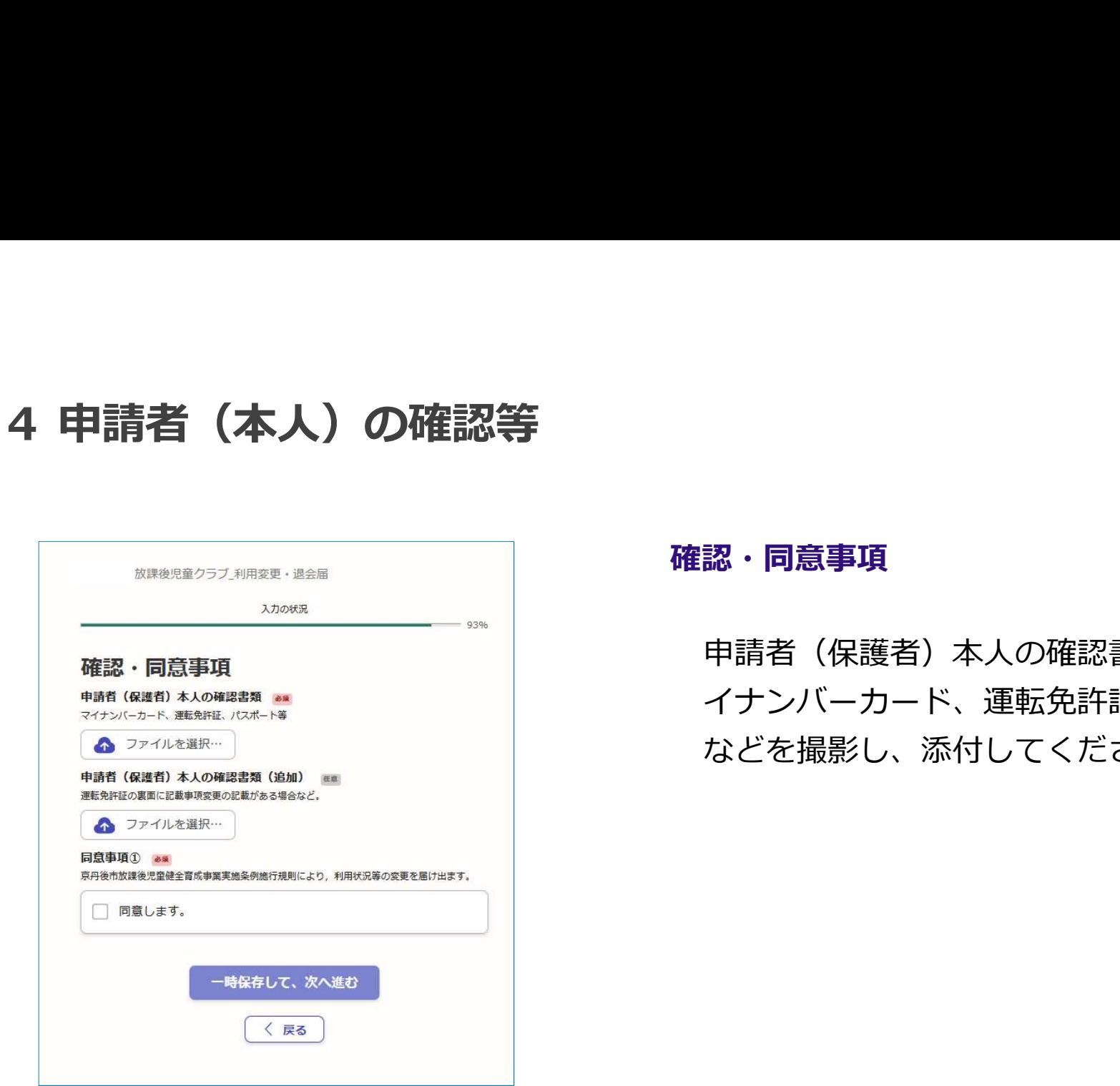

## 確認・同意事項

申請者(保護者)本人の確認書類として、マ イナンバーカード、運転免許証、パスポート などを撮影し、添付してください。

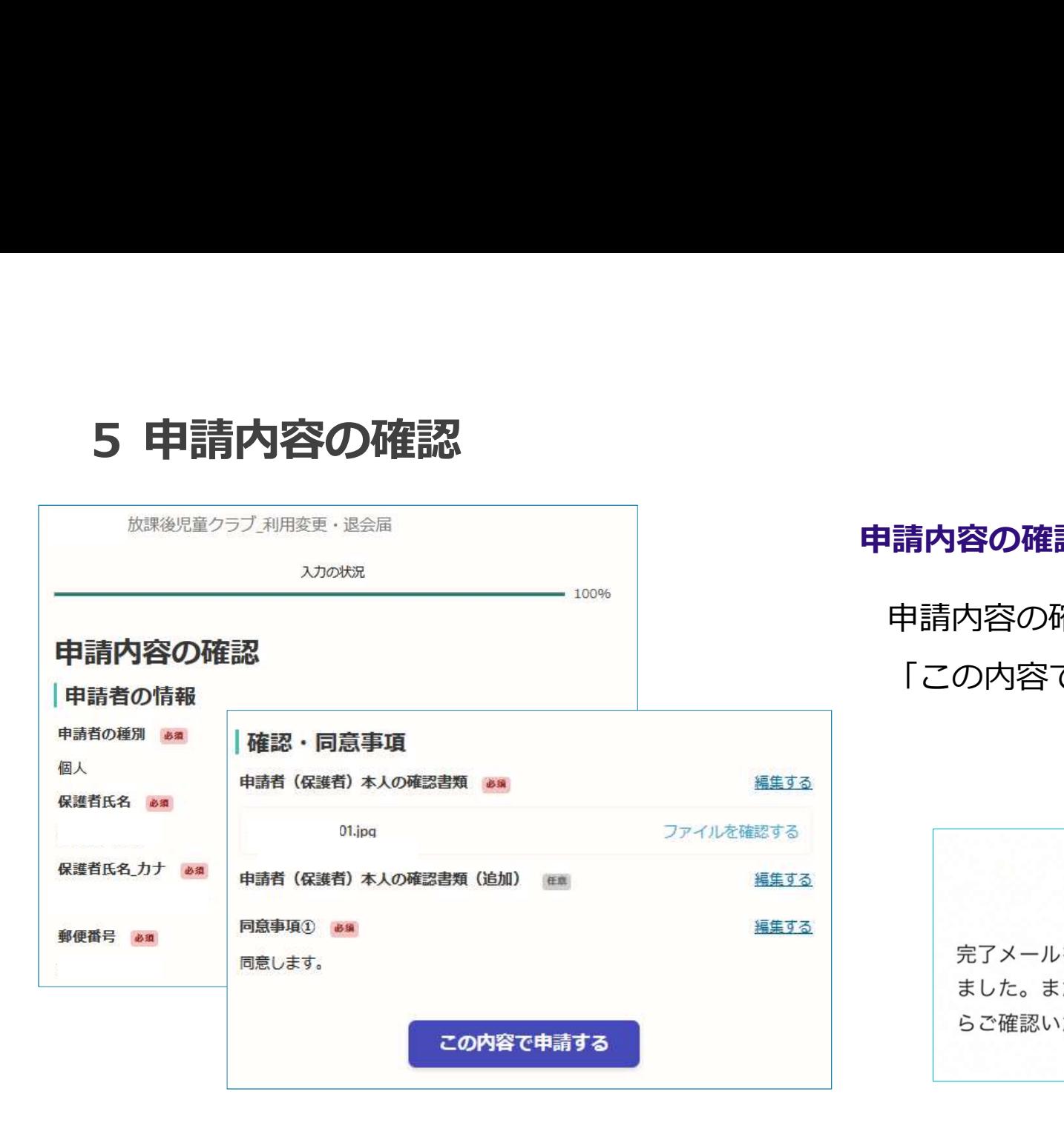

# 申請内容の確認をして申請完了

申請内容の確認をして 「この内容で申請する」を押したら完了です。

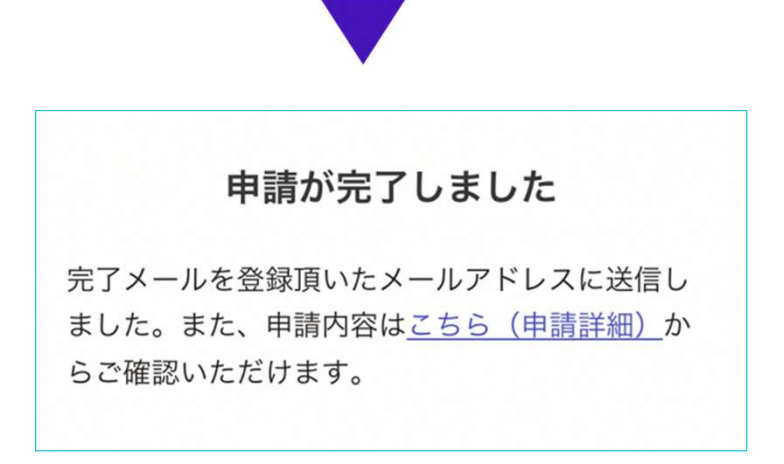

# $6$ \_1 申請内容の訂正<br>『申請受け付けのお!!』<br>『<sup>請受け付けのお知らせメール(サンプル)</sup>

## 申請受け付けのお知らせメール (サンプル)

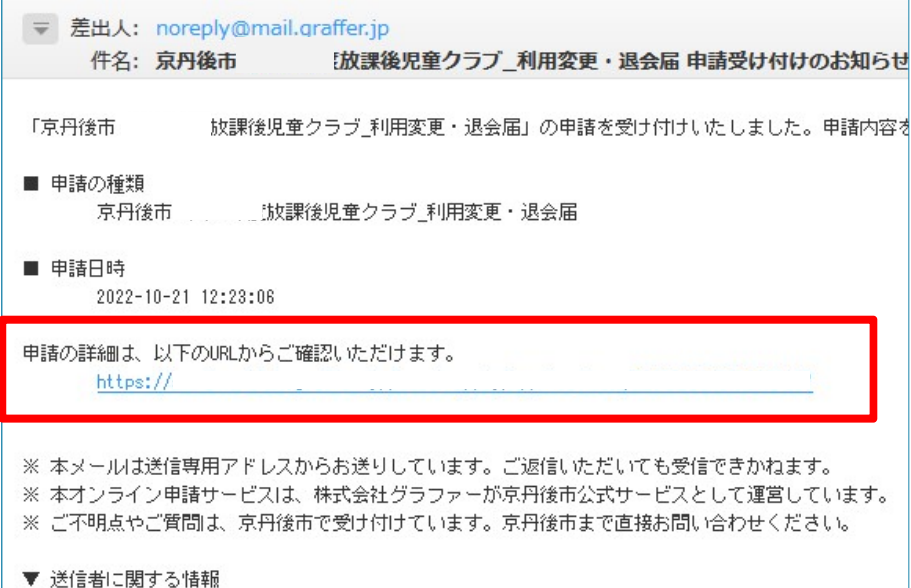

# 「申請受け付けのお知らせメール」から 申請の詳細を確認

1 申請が完了すると申請受け付けのお知らせメールが登録されたメール アドレス宛に届きます。 メール下部のURLから申請ページを開いてください。

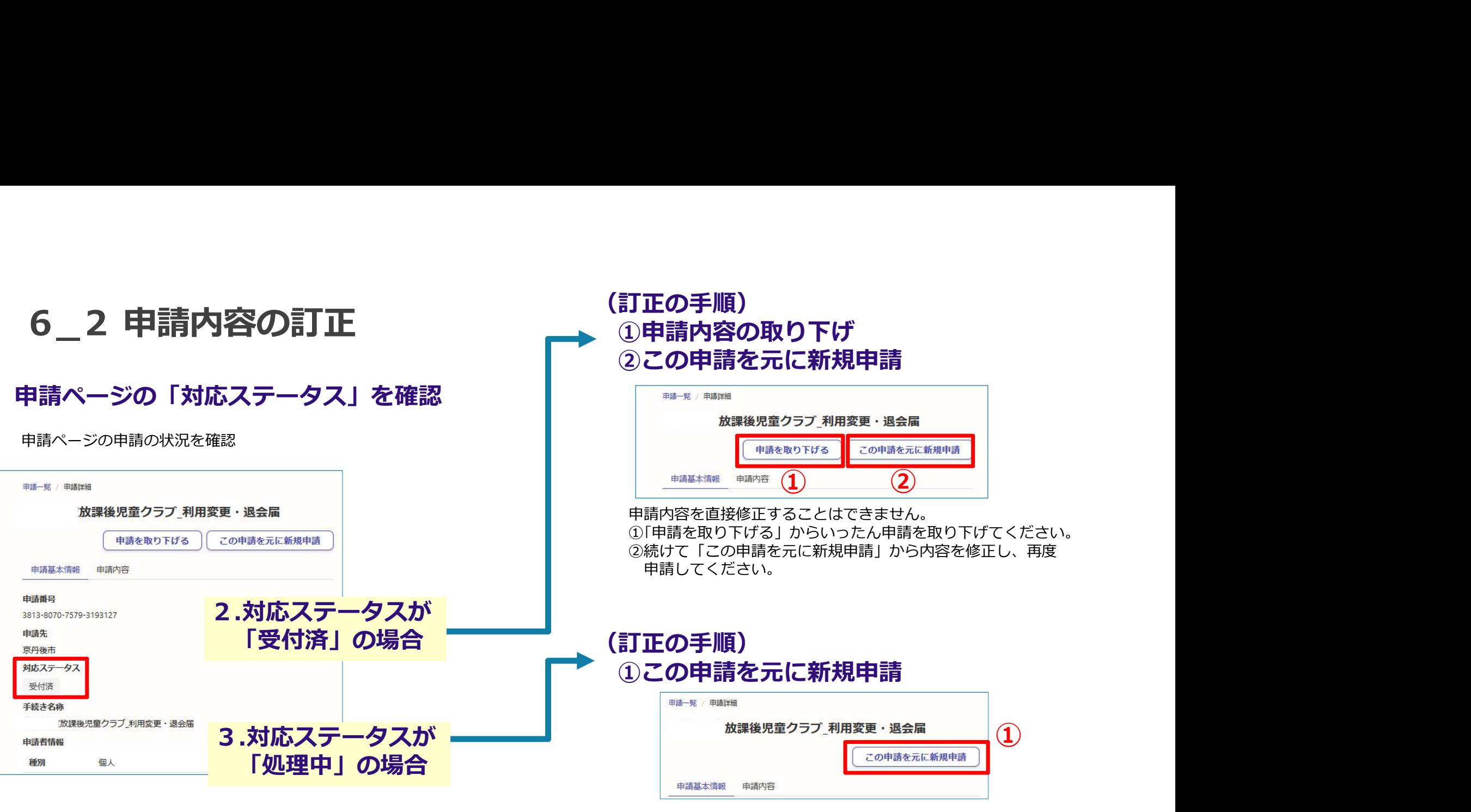

申請内容を直接修正することはできません。

①「この申請を元に新規申請」から内容を修正し、再度申請してください。 ※取り下げる申請の申請番号を子ども未来課へメールでお知らせください。 【宛先:子ども未来課】kodomomirai@city.kyotango.lg.jp